# Connect Tax Rate and WRS Rate Changes – 2022

# **Table of Contents**

| Federal Tax Rates                                 |
|---------------------------------------------------|
| Step 1 – Enter Changes for Social Security Limits |
| Step 2 – Update Federal Withholding Rates5        |
| Step 3 – Update Employee Withholdings15           |
| State Tax Rates17                                 |
| Illinois17                                        |
| Indiana18                                         |
| Iowa19                                            |
| Michigan21                                        |
| Minnesota22                                       |
| Ohio24                                            |
| Wisconsin25                                       |
| Wisconsin Retirement System Rates                 |
| Congratulations!                                  |

# **Federal Tax Rates**

#### Loading the Federal tax rates is a two-step process. First, you need to enter the new federal Social Security rates. Then, you need to enter the new federal withholding tax rates.

The government has determined the following limits for 2022:

- Social Security wage base increases to \$147,000
- The contribution limit for flex spending accounts (FSA) increases to \$2,850
- The contribution limit for Dependent Care flex spending accounts remains at \$5,000
- The contribution limit for health savings accounts (HSA) increases to \$3,650 for individual coverage and to \$7,300 for family coverage
- The catch-up limit for health savings accounts (HSA) remains at \$1,000
- The contribution limit for 401(k), 403(b) and 457 plans increase to \$20,500
- The catch-up limit for 401(k), 403(b) and 457 plans remain at \$6,500
- The contribution limit for to an Individual Retirement Arrangement (IRA) remains at \$6,000
- The catch-up limit for Individual Retirement Arrangement (IRA) remains at \$1,000
- Additional Medicare Tax remains at 0.9 percent for wages paid above \$200,000

In addition, the employee rate for Social Security remains at 6.2 percent on wages paid beginning January 1, 2022.

Please adjust your limits and withholding percentages accordingly.

# Step 1 – Enter Changes for Social Security Limits

The Social Security limit has increased to \$147,000. You may follow these steps to verify the proper limits are entered.

- 1. Open Connect Payroll | Organization | Pay Codes.
- 2. Select the Social Security Pay code in use at your site.
- 3. On the **Employee** tab > **Employee** sub tab.
  - Verify the Maximum Wage Limit for 2022 of 147,000.00.
  - Verify the **Social Security Rate Percentage** of **-6.20%** for employees and **6.20%** for employers. Note: If this amount needs to be changed, enter a positive 6.20%. The system will change it to a negative.

| Pa | ay code: | 74-00      | Social Se   | curity Tax  |           |       |
|----|----------|------------|-------------|-------------|-----------|-------|
| Pa | y Coce E | Employee   | Employer    | Leave Rates | W-2/1099  | Notes |
| Ε  | mployee  | Used in C  | alculations | Used for Ca | lculation |       |
|    | Amount   | /Rate/Per  | rcent type: | Percent of  | amount    | ~     |
|    | Percent  | age:       |             | 6.2000-     | q         | %     |
|    | Maximu   | m limit:   |             | .00         |           |       |
|    | Annual   | limit:     |             | .00         |           |       |
|    | Minimur  | m wage lir | mit:        | .00         |           |       |
|    | Maximu   | m wage li  | mit:        | 147,000.00  | )         |       |

4. On the **Employer** tab > **Employer** sub tab, repeat Step 3.

| Pay code: 74-00 Social Se     | curity Tax                   |
|-------------------------------|------------------------------|
| Pay Code Employee Employer    | Leave Rates W-2/1099 Not     |
| Employer Used in Calculations | Used for Calculation Debit ( |
| Amount/Rate/Percent type:     | Percent of amount v          |
| Percentage:                   | 6.2000 %                     |
| Maximum limit:                | .00                          |
| Annual limit:                 | .00                          |
| Minimum wage limit:           | .00                          |
| Maximum wage limit:           | 147,000.00                   |

## Step 2 – Update Federal Withholding Rates

- 1. Open Connect Payroll | Organization | Update Calculations.
- 2. Check Add required federal calculations check box. The Update federal calculation formulas and Update selected federal calculation tables check boxes should already be checked.

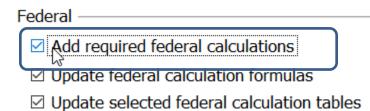

 If they have not already, the Calculation Tables need to be mapped to the Master Calculation Table in order for the tables to update properly. If named properly, they may already be mapped. If not, click on the line for the Married status and select Federal – Married. Then, click on the line for the Single status and select Federal – Single. Repeat for each status. The No Withholding status does not need to be mapped.

#### Federal

- ☑ Add required federal calculations
- ☑ Update federal calculation formulas
- ☑ Update selected federal calculation tables

| Organization Calculation Table            | Master Calculation Table                  |
|-------------------------------------------|-------------------------------------------|
| Federal - Married                         | Federal - Married                         |
| Federal - Single                          | Federal - Single                          |
| Federal - Head of Household Higher        | Federal - Head of Household Higher        |
| Federal - Head of Household Standard      | Federal - Head of Household Standard      |
| Federal - Married Filing Jointly Higher   | Federal - Married Filing Jointly Higher   |
| Federal - Married Filing Jointly Standard | Federal - Married Filing Jointly Standard |
| Federal - Single Higher                   | Federal - Single Higher                   |
| Federal - Single Standard                 | Federal - Single Standard                 |

4. Click the top check box next to the **Organization Calculation Table** header to check all tables.

Federal —

□ Add required federal calculations

Update federal calculation formulas

□ Update selected federal calculation tables

| ĺ | Organization Calculation Table | Master Calculation Table             |
|---|--------------------------------|--------------------------------------|
|   | ⊢ederal - Married              | Federal - Married                    |
|   | Federal - Single               | Federal - Single                     |
|   | Federal - Head of Household    | Federal - Head of Household Higher   |
|   | Federal - Head of Household    | Federal - Head of Household Standard |

5. At this time, uncheck **Update state calculation formulas** and **Update selected state calculation tables** at the bottom.

| State                                      |
|--------------------------------------------|
| State: WI 🗸 Wisconsin                      |
| □ Add required state calculations          |
| Update state calculation formulas          |
| □ Update selected state calculation tables |

- 6. Click the **GO** button on the toolbar.
- 7. Select **Preview the report**. A report will appear summarizing the changes. Print this report if you like.
- 8. Close the report.
- 9. Close the Update Calculations screen.

If you would like to verify the tables and modifiers updated, please follow these steps:

- 1. Open Connect Payroll | Organization | Calculation Tables.
- 2. Verify the tables on the Rates tab and the modifiers on the Modifiers tab as follows:

#### FEDERAL – HEAD OF HOUSEHOLD HIGHER

Calculation table name: Federal - Head of Household Higher Calculation Table Notes

| Calculation table name: | Federal - Hea Modified by CMJ on 01/04/2022 10:46 AM |
|-------------------------|------------------------------------------------------|
| Original master:        | Federal - Head of Household Higher ect               |
| Published on:           | 12/13/2021                                           |

## Rates Modifiers

| Over       | Not Over       | Tax Amount | Tax Rate |
|------------|----------------|------------|----------|
| .00        | 9,700.00       | .00        | .0000    |
| 9,700.00   | 17,025.00      | .00        | 10.0000  |
| 17,025.00  | 37,650.00      | 732.50     | 12.0000  |
| 37,650.00  | 54,225.00      | 3,207.50   | 22.0000  |
| 54,225.00  | 94,725.00      | 6,854.00   | 24.0000  |
| 94,725.00  | 117,675.00     | 16,574.00  | 32.0000  |
| 117,675.00 | 279,650.00     | 23,918.00  | 35.0000  |
| 279,650.00 | 999,999,999.99 | 80,609.25  | 37.0000  |

| Rates | Modifiers             |          |       |
|-------|-----------------------|----------|-------|
|       | Description           | Туре     | Value |
| 1:    | Withholding Allowance | Amount ~ | .00   |

#### FEDERAL – HEAD OF HOUSEHOLD STANDARD

Calculation table name: Federal - Head of Household Standard Calculation Table Notes

| Calculation table name: Federal - Het Modified by CMJ on 01/04/2022 10:47 AM |                 |                    |            |  |
|------------------------------------------------------------------------------|-----------------|--------------------|------------|--|
| Original master:                                                             | Federal - Head  | d of Household Sta | andard ect |  |
| Published on                                                                 | : 12/13/2021    | 12/13/2021         |            |  |
| Rates Modifiers                                                              | Rates Modifiers |                    |            |  |
| Over                                                                         | Not Over        | Tax Amount         | Tax Rate   |  |
| .00                                                                          | 10,800.00       | .00                | .0000      |  |
| 10,800.00                                                                    | 25,450.00       | .00                | 10.0000    |  |
| 25,450.00                                                                    | 66,700.00       | 1,465.00           | 12.0000    |  |
| 66,700.00                                                                    | 99,850.00       | 6,415.00           | 22.0000    |  |
| 99,850.00                                                                    | 180,850.00      | 13,708.00          | 24.0000    |  |
| 180,850.00                                                                   | 226,750.00      | 33,148.00          | 32.0000    |  |
| 226,750.00                                                                   | 550,700.00      | 47,836.00          | 35.0000    |  |
|                                                                              | 999,999,999.99  | 161,218.50         |            |  |

| Rates | Modifiers             |          |          |
|-------|-----------------------|----------|----------|
|       | Description           | Туре     | Value    |
| 1:    | Withholding Allowance | Amount ~ | 8,600.00 |

### FEDERAL – MARRIED

Calculation table name: Federal - Married Calculation Table Notes

| Calculation table name: |             | name: Federal - Mar M | lodified by CMJ on | 01/04/2022 10:50 A |
|-------------------------|-------------|-----------------------|--------------------|--------------------|
| Original master:        |             | Federal - Marı        | ied ect            |                    |
| Р                       | ublished on | : 12/13/2021          |                    |                    |
| Rates                   | Modifiers   |                       |                    |                    |
|                         | Over        | Not Over              | Tax Amount         | Tax Rate           |
|                         | .00         | 13,000.00             | .00                | .0000              |
|                         | 13,000.00   | 33,550.00             | .00                | 10.0000            |
|                         | 33,550.00   | 96,550.00             | 2,055.00           | 12.0000            |
|                         | 96,550.00   | 191,150.00            | 9,615.00           | 22.0000            |
| 1                       | 91,150.00   | 353,100.00            | 30,427.00          | 24.0000            |
| 3                       | 53,100.00   | 444,900.00            | 69,295.00          | 32.0000            |
| 4                       | 44,900.00   | 660,850.00            | 98,671.00          | 35.0000            |
| 6                       | 60,850.00   | 999,999,999.99        | 174,253.50         | 37.0000            |
|                         |             |                       |                    |                    |

| Rates                    | Modifiers   |          |          |
|--------------------------|-------------|----------|----------|
|                          | Description | Туре     | Value    |
| 1: Withholding Allowance |             | Amount ~ | 4,300.00 |

#### FEDERAL – MARRIED FILING JOINTLY HIGHER

Calculation table name: Federal - Married Filing Jointly Higher Calculation Table Notes

| Calculation table name: | Federal - Mai Modified by CMJ on 01/04/2022 10:50 AM |
|-------------------------|------------------------------------------------------|
| Original master:        | Federal - Married Filing Jointly Higher ect          |
| Published on:           | 12/13/2021                                           |
|                         |                                                      |

Rates Modifiers

| Over       | Not Over       | Tax Amount | Tax Rate |
|------------|----------------|------------|----------|
| .00        | 12,950.00      | .00        | .0000    |
| 12,950.00  | 23,225.00      | .00        | 10.0000  |
| 23,225.00  | 54,725.00      | 1,027.50   | 12.0000  |
| 54,725.00  | 102,025.00     | 4,807.50   | 22.0000  |
| 102,025.00 | 183,000.00     | 15,213.50  | 24.0000  |
| 183,000.00 | 228,900.00     | 34,647.50  | 32.0000  |
| 228,900.00 | 336,875.00     | 49,335.50  | 35.0000  |
| 336,875.00 | 999,999,999.99 | 87,126.75  | 37.0000  |

| Rates                    | Modifiers   |              |       |
|--------------------------|-------------|--------------|-------|
|                          | Description | Type         | Value |
| 1: Withholding Allowance |             | Amount ~ .00 | )     |

#### FEDERAL – MARRIED FILING JOINTLY STANDARD

Calculation table name: Federal - Married Filing Jointly Standard Calculation Table Notes

| Calculation table name: | Federal - Mai Modified by CMJ on 01/04/2022 10:51 AM |
|-------------------------|------------------------------------------------------|
| Original master:        | Federal - Married Filing Jointly Standard ect        |
| Published on:           | 12/13/2021                                           |

| Rates | Modifiers |  |
|-------|-----------|--|
|-------|-----------|--|

| Over       | Not Over       | Tax Amount | Tax Rate |
|------------|----------------|------------|----------|
| .00        | 13,000.00      | .00        | .0000    |
| 13,000.00  | 33,550.00      | .00        | 10.0000  |
| 33,550.00  | 96,550.00      | 2,055.00   | 12.0000  |
| 96,550.00  | 191,150.00     | 9,615.00   | 22.0000  |
| 191,150.00 | 353,100.00     | 30,427.00  | 24.0000  |
| 353,100.00 | 444,900.00     | 69,295.00  | 32.0000  |
| 444,900.00 | 660,850.00     | 98,671.00  | 35.0000  |
| 660,850.00 | 999,999,999.99 | 174,253.50 | 37.0000  |

| Rates | Modifiers             |          |           |
|-------|-----------------------|----------|-----------|
|       | Description           | Туре     | Value     |
| 1:    | Withholding Allowance | Amount ~ | 12,900.00 |

### FEDERAL - SINGLE

Calculation table name: Federal - Single Calculation Table Notes

|                                       | Calculation table name: Federal - Sin Modified by CMJ on 01/04/2022 10:49 AM |           |            |          |  |
|---------------------------------------|------------------------------------------------------------------------------|-----------|------------|----------|--|
| Original master: Federal - Single ect |                                                                              |           |            |          |  |
|                                       | Published on: 12/13/2021                                                     |           |            |          |  |
| 1                                     | Rates Modifiers                                                              |           |            |          |  |
|                                       | Over                                                                         | Not Over  | Tax Amount | Tax Rate |  |
|                                       | .00                                                                          | 4,350.00  | .00        | .0000    |  |
|                                       | 4,350.00                                                                     | 14,625.00 | .00        | 10.0000  |  |

|            | 1,000.00       |            | .0000   |
|------------|----------------|------------|---------|
| 4,350.00   | 14,625.00      | .00        | 10.0000 |
| 14,625.00  | 46,125.00      | 1,027.50   | 12.0000 |
| 46,125.00  | 93,425.00      | 4,807.50   | 22.0000 |
| 93,425.00  | 174,400.00     | 15,213.50  | 24.0000 |
| 174,400.00 | 220,300.00     | 34,647.50  | 32.0000 |
| 220,300.00 | 544,250.00     | 49,335.50  | 35.0000 |
| 544,250.00 | 999,999,999.99 | 162,718.00 | 37.0000 |
|            |                |            |         |

| Rates | Modifiers             |          |          |
|-------|-----------------------|----------|----------|
|       | Description           | Туре     | Value    |
| 1:    | Withholding Allowance | Amount ~ | 4,300.00 |

### FEDERAL – SINGLE HIGHER

Calculation table name: Federal - Single Higher Calculation Table Notes

| Calculation table name: | Federal - Sin Modified by CMJ on 01/04/2022 10:54 AM |
|-------------------------|------------------------------------------------------|
| Original master:        | Federal - Single Higher ect                          |
| Published on:           | 12/13/2021                                           |
| Rates Modifiers         |                                                      |

| riodificio |                |            |          |
|------------|----------------|------------|----------|
| Over       | Not Over       | Tax Amount | Tax Rate |
| .00        | 6,475.00       | .00        | .0000    |
| 6,475.00   | 11,613.00      | .00        | 10.0000  |
| 11,613.00  | 27,363.00      | 513.75     | 12.0000  |
| 27,363.00  | 51,013.00      | 2,403.75   | 22.0000  |
| 51,013.00  | 91,500.00      | 7,606.75   | 24.0000  |
| 91,500.00  | 114,450.00     | 17,323.75  | 32.0000  |
| 114,450.00 | 276,425.00     | 24,667.75  | 35.0000  |
| 276,425.00 | 999,999,999.99 | 81,359.00  | 37.0000  |
|            |                |            |          |

| Rates | Modifiers             |          |       |
|-------|-----------------------|----------|-------|
|       | Description           | Туре     | Value |
| 1:    | Withholding Allowance | Amount ~ | .00   |

#### FEDERAL - SINGLE STANDARD

Calculation table name: Federal - Single Standard Calculation Table Notes

| Calculation table name: | Federal - Sin Modified by CMJ on 01/04/2022 10:54 AM |
|-------------------------|------------------------------------------------------|
| Original master:        | Federal - Single Standard ect                        |
| Published on:           | 12/13/2021                                           |

Rates Modifiers

| Over       | Not Over       | Tax Amount | Tax Rate |
|------------|----------------|------------|----------|
| .00        | 4,350.00       | .00        | .0000    |
| 4,350.00   | 14,625.00      | .00        | 10.0000  |
| 14,625.00  | 46,125.00      | 1,027.50   | 12.0000  |
| 46,125.00  | 93,425.00      | 4,807.50   | 22.0000  |
| 93,425.00  | 174,400.00     | 15,213.50  | 24.0000  |
| 174,400.00 | 220,300.00     | 34,647.50  | 32.0000  |
| 220,300.00 | 544,250.00     | 49,335.50  | 35.0000  |
| 544,250.00 | 999,999,999.99 | 162,718.00 | 37.0000  |

| Rates | Modifiers             |          |          |
|-------|-----------------------|----------|----------|
|       | Description           | Туре     | Value    |
| 1:    | Withholding Allowance | Amount ~ | 8,600.00 |

# Step 3 – Update Employee Withholdings

If an employee completes a new 2020 W-4, the employees **Tax Information** will need to be updated.

- 1. Open Connect Payroll | Employee | Modify Existing Employees.
- 2. Navigate to the employee whose **Tax Information** needs to change.
- 3. Click the Pay Code tab.
- 4. Double-click on the **FWT** pay code.
- 5. Select the **Calculation** to match the employee's W-4 Step 1(c) and Step 2(c) election as follows:

| New W-4? | Filing Status                       | Box 2c checked? | Calculation Name                             |
|----------|-------------------------------------|-----------------|----------------------------------------------|
| No       | Single                              | N/A             | Federal – Single                             |
| No       | Married                             | N/A             | Federal – Married                            |
| Yes      | Single or Married filing separately | No              | Federal – Single<br>Standard                 |
| Yes      | Married filing jointly              | No              | Federal – Married Filing<br>Jointly Standard |
| Yes      | Head of Household                   | No              | Federal – Head of<br>Household Standard      |
| Yes      | Single or Married filing separately | Yes             | Federal – Single Higher                      |
| Yes      | Married filing jointly              | Yes             | Federal – Married Filing<br>Jointly Higher   |
| Yes      | Head of Household                   | Yes             | Federal – Head of<br>Household Higher        |

| Calculation:         | Federal - Married Filing Jointly Standard                                                       |
|----------------------|-------------------------------------------------------------------------------------------------|
| Standard hours:      | Federal - Head of Household Higher<br>Federal - Head of Household Standard<br>Federal - Married |
| Monthly period numbe | Federal - Married Filing Jointly Higher                                                         |
| 1 2 3 4              | Federal - Married Filing Jointly Standard                                                       |
|                      | Federal - Single                                                                                |
| A A A A              | Federal - Single Higher<br>Federal - Single Standard                                            |

- 6. From the new W-4 the employee has completed, enter the following:
  - a. Exemptions Not used on the new W-4.
  - b. Additional exemptions Not used on the new W-4.
  - c. **Dependents**
  - d. Other Dependents
  - e. Other income
  - f. Deductions
  - g. Additional withholding This is extra withholding per pay period.

#### Example of Form W-4 2020

| Step 3:<br>Claim               | If your income will be \$200,000 or less (\$400,000 or less if married filing jointly):                                                                                                    |      |         |        |
|--------------------------------|----------------------------------------------------------------------------------------------------|------|---------|--------|
| Dependents                     | Multiply the number of qualifying children under age 17 by \$2,000 ►   C   4,000     Multiply the number of other dependents by \$500   .   .   C   4,000                                                                        |      |         |        |
|                                | Add the amounts above and enter the total here                                                                                                    | 3    | \$      | 4,500  |
| Step 4<br>(optional):<br>Other | (a) Other income (not from jobs). If you want tax withheld for other income you expect this year that won't have withholding, enter the amount of other income here. This may include interest, dividends, and retirement income | 4(a) | \$<br>е | 10,000 |
| Adjustments                    | (b) Deductions. If you expect to claim deductions other than the standard deduction<br>and want to reduce your withholding, use the Deductions Worksheet on page 3 and<br>enter the result here                                  | 4(b) | \$<br>f | 5,000  |
|                                | (c) Extra withholding. Enter any additional tax you want withheld each pay period .                                                                                                    | 4(c) | \$<br>g | 50     |

#### Example of Modify Existing Employees in Connect

| Employee Employee Limits | Employer Employer Limits Leave Rates Gen       | ieral                   |           |   |
|--------------------------|------------------------------------------------|-------------------------|-----------|---|
| ARP type:                | Calculation ~                                  | Begin date:             |           |   |
| Amount:                  | .0000                                          | End date:               |           |   |
| Extra amount:            | 50.00- <sup>g*</sup>                           | Tax information         |           |   |
| GL Account:              | 02-22220                                       | Exemptions:             | 0         |   |
|                          | Federal W/H Payable                            | Additional exemptions:  | 0         |   |
| Allocation method:       | Do not allocate ~                              | Dependents:             | 4,000.00  | c |
| Calculation:             | Married Filing Jointly Standard - Federal $~~$ | Other dependents:       | 500.00    | d |
| Standard hours:          | .00                                            | Other income:           | 10,000.00 | е |
| □ Exclude hours          |                                                | Deductions:             | 5,000.00  | f |
| Monthly period number    |                                                | Additional withholding: | .00       |   |
| 1 2 3 4                  | 5                                              | 5                       |           |   |
| A A A A                  | Α                                              |                         |           |   |

\*Important: When entering the Extra withholding, enter a positive amount and press Enter. The system will change it to a negative.

7. Repeat steps 2 - 6 for each employee that needs to be changed.

# **State Tax Rates**

New state withholding tax rates may be in effect for your state. These new rates should be entered before your first payroll in 2022.

### Illinois

Illinois' **Exemption Amount** is \$2,425.00, the **Dependent Amount** is \$1,000.00, and the **Tax Rate** is 4.95 percent. Follow these steps to verify and or make this change.

Open the Payroll module.

- 1. Go to **Organization | Calculation Tables** on the menu.
- 2. Enter "IL Married" in the Calculation table name field at the top.
- 3. Verify the **Rate** is set to 4.95.

Calculation table name: IL Married Calculation Table Notes

| Calculation table name: IL Married |               |            |          |  |
|------------------------------------|---------------|------------|----------|--|
| Rates Modifiers                    |               |            |          |  |
| Over                               | Not Over      | Tax Amount | Tax Rate |  |
| .00                                | 99,999,999.00 | .00        | 4.9500   |  |

- 4. Click on the **Modifiers** tab.
- 5. Verify the **Exemption Amount** (usually in the **Modifier 1** field) is \$2,425.00 and the **Dependent Amount** (usually in the **Modifier 2** field) is \$1,000.00.

| Rates | Modifiers        |          |          |
|-------|------------------|----------|----------|
|       | Description      | Туре     | Value    |
| 1:    | Exemption Amount | Amount ~ | 2,425.00 |
| 2:    | Dependent Amount | Amount ~ | 1,000.00 |

- 6. Enter "IL Single" in the **Calculation table name** field at the top.
- 7. Repeat steps 3 5 above.
- 8. Click Close. The changes will be saved.

## Indiana

Indiana's tax rates have not changed for 2022. Indiana's **Exemption Amount** is \$1,000.00 and the **Dependent Amount** is \$1,500.00. The **Tax Rate** is 3.23 percent. Follow these steps to verify and or make this change.

Open the Payroll module.

- 1. Go to Organization | Calculation Tables on the menu.
- 2. Enter "IN Married" in the Calculation table name field at the top.
- 3. Verify the **Rate** is set to 3.23.

Calculation table name: IN - Married

Calculation Table Notes

Calculation table name: IN - Married

| Rates Modifiers |            |            | 1        |
|-----------------|------------|------------|----------|
| Over            | Not Over   | Tax Amount | Tax Rate |
| .00             | 999,999.99 | .00        | 3.2300   |

- 4. Click on the **Modifiers** tab.
- Change the Exemption Amount (usually in the Modifier 1 field) is \$1,000.00 and the Dependent Amount (usually in the Modifier 2 field) is \$1,500.00.
  Calculation table name: IN - Married

| Calculation Table Note |                 | Notes                         |          |              |        |          |          |
|------------------------|-----------------|-------------------------------|----------|--------------|--------|----------|----------|
|                        | Calcula         | tion tabl                     | e name:  | IN - Married |        |          |          |
|                        | Rates Modifiers |                               |          |              |        |          |          |
|                        |                 |                               |          | Description  | Туре   |          | Value    |
|                        | 1:              | Person                        | al Exemp | tion Amount  | Amount | ~        | 1,000.00 |
|                        | 2:              | 2: Dependent Exemption Amount |          | <br>Amount   | ~      | 1,500.00 |          |

- 6. Enter "IN Single" in the Calculation table name field at the top.
- 7. Repeat steps 3 5 above.
- 8. Click **Close**. The changes will be saved.

#### lowa

lowa's state tax rate and standard deductions have changed for 2021. Click here for more information regarding that change. Follow these steps to verify and or make this change.

Open the Payroll module.

- 1. Go to Organization | Calculation Tables on the menu.
- 2. Enter "IA NA 0 or 1 Exempt" in the Calculation table name field at the top.
- 3. Enter/modify the information in the table as shown below..

Calculation Table Notes

| Calculation table name |
|------------------------|
|------------------------|

Original master:

ect...

Published on:

| Rates Modifiers |                |            |          |  |
|-----------------|----------------|------------|----------|--|
| Over            | Not Over       | Tax Amount | Tax Rate |  |
| .00             | 1,743.00       | .00        | .3300    |  |
| 1,743.00        | 3,486.00       | 5.75       | .6700    |  |
| 3,486.00        | 6,972.00       | 17.43      | 2.2500   |  |
| 6,972.00        | 15,687.00      | 95.87      | 4.1400   |  |
| 15,687.00       | 26,145.00      | 456.67     | 5.6300   |  |
| 26,145.00       | 34,860.00      | 1,045.46   | 5.9600   |  |
| 34,860.00       | 52,290.00      | 1,564.87   | 6.2500   |  |
| 52,290.00       | 78,435.00      | 2,654.25   | 7.4400   |  |
| 78,435.00       | 999,999,999.99 | 4,599.44   | 8.5300   |  |

4. Click on the **Modifiers** tab.

 The 1<sup>st</sup>/2<sup>nd</sup> Exemption Amount has not changed from \$40.00. The Standard Deduction Amount has changed to \$2,210.00.

| Rates | Modifiers           |          |          |
|-------|---------------------|----------|----------|
|       | Description         | Туре     | Value    |
| 1:    | Standard Deduction  | Amount ~ | 2,210.00 |
| 2:    | Dependent Allowance | Amount ~ | 40.00    |

6. Enter "IA NA – 2 Exempt" in the **Calculation table name** field at the top.

- 7. Repeat steps 3 4 above.
- 8. The **1<sup>st</sup>/2<sup>nd</sup> Exemption Amount** has not changed from \$40.00. The **Standard Deduction Amount** has changed to \$5,450.00.

| Rate | s Modifiers         |          |          |
|------|---------------------|----------|----------|
|      | Description         | Туре     | Value    |
| 1:   | Standard Deduction  | Amount ~ | 5,450.00 |
| 2:   | Dependent Allowance | Amount ~ | 40.00    |

9. Click **Close**. The changes will be saved.

# Michigan

Michigan's **Exemption Amount** has increased to \$5,000.00 and the tax rate is unchanged at 4.25 percent. Follow these steps to verify and or make this change.

Open the **Payroll** module.

- 1. Go to Organization | Calculation Tables on the menu.
- 2. Enter "MI Married" in the Calculation table name field at the top.
- 3. Verify the **Rate** is set to 4.25.

| Calculation table name: MI Married |                                                                            |            |          |  |  |  |  |
|------------------------------------|----------------------------------------------------------------------------|------------|----------|--|--|--|--|
| Calculation Table Notes            |                                                                            |            |          |  |  |  |  |
| Calculation table name:            | Calculation table name: MI Married Modified by admin on 02/11/2020 8:27 AM |            |          |  |  |  |  |
| Original master:                   |                                                                            |            |          |  |  |  |  |
| Published on:                      | Published on:                                                              |            |          |  |  |  |  |
| Rates Modifiers                    |                                                                            |            |          |  |  |  |  |
| Over                               | Not Over                                                                   | Tax Amount | Tax Rate |  |  |  |  |
| .00                                | 999,999.00                                                                 | .00        | 4.2500   |  |  |  |  |
|                                    |                                                                            |            | .        |  |  |  |  |

- 4. Click on the **Modifiers** tab.
- 5. Change the **Exemption Amount** to \$5,000.00.

| Rates | Modifiers        |          |          |
|-------|------------------|----------|----------|
|       | Description      | Туре     | Value    |
| 1:    | Exemption Amount | Amount ~ | 5,000.00 |

- 6. Enter "MI Single" in the Calculation table name field at the top.
- 7. Repeat steps 3 5 above.
- 8. Click Close. The changes will be saved.

### Minnesota

Minnesota's state tax rates have changed for 2022. Click here for more information regarding that change. Follow these steps to verify and/or make this change.

Open the **Payroll** module.

- 1. Go to Organization | Calculation Tables on the menu.
- Select "MN Single". You can do this by typing in "MN Single" in the Calculation table name field at the top of the screen, using the navigation arrows in the top right until you get to "MN Single", or by using the Search button on the toolbar.
- 3. Enter the information into the table as shown below for "MN Single".

MN SWT - Single ect...

#### Calculation table name: MN Single

Calculation Table Notes

| Calculation table name: | MN Single | Modified by CMJ on 01/03/2022 10:26 AM |
|-------------------------|-----------|----------------------------------------|
|                         |           |                                        |

Original master:

Published on:

| Rates | Modifiers  |                |            |          |
|-------|------------|----------------|------------|----------|
|       | Over       | Not Over       | Tax Amount | Tax Rate |
|       | .00        | 4,000.00       | .00        | .0000    |
|       | 4,000.00   | 32,080.00      | .00        | 5.3500   |
|       | 32,080.00  | 96,230.00      | 1,502.28   | 6.8000   |
|       | 96,230.00  | 175,220.00     | 5,864.48   | 7.8500   |
|       | 175,220.00 | 999,999,999.99 | 12,065.20  | 9.8500   |

4. Click on the **Modifiers** tab.

5. The Exemption Amount changed to \$4,450. Verify that this is your Exemption Amount.

#### Rates Modifiers

|    | Description      | Туре     | Value    |
|----|------------------|----------|----------|
| 1: | Exemption Amount | Amount ~ | 4,450.00 |

#### 6. Click the Calculation Table tab.

 Select "MN Married". You can do this by typing in "MN Married" in the Calculation table name field at the top of the screen, using the navigation arrows in the top right until you get to "MN Married", or by using the Search button on the toolbar. 8. Enter the information into the table as shown below for "MN Married".

Calculation table name: MN Married

Calculation Table Notes

| Calculation table name | : MN Married         | Modified by | CMJ on 01/03/2022 10:31 AM |
|------------------------|----------------------|-------------|----------------------------|
| Original master:       | MN SWT - Married ect |             |                            |
| Published on:          | 01/01/0001           |             |                            |
| Rates Modifiers        |                      |             |                            |
| Over                   | Not Over             | Tax Amount  | Tax Rate                   |
| .00                    | 12,450.00            | .00         | .0000                      |

| .00        | 12,450.00      | .00       | .0000  |
|------------|----------------|-----------|--------|
| 12,450.00  | 53,500.00      | .00       | 5.3500 |
| 53,500.00  | 175,510.00     | 2,196.18  | 6.8000 |
| 175,510.00 | 297,260.00     | 10,492.86 | 7.8500 |
| 297,260.00 | 999,999,999.99 | 20,050.24 | 9.8500 |

9. Click on the **Modifiers** tab.

10. The Exemption Amount changed to \$4,450. Verify that this is your Exemption Amount.

| Rates Modifiers |                  |          |          |  |  |  |  |  |
|-----------------|------------------|----------|----------|--|--|--|--|--|
|                 | Description      | Туре     | Value    |  |  |  |  |  |
| 1:              | Exemption Amount | Amount ~ | 4,450.00 |  |  |  |  |  |

11. Click **Close**. The changes will be saved.

## Ohio

Ohio's tax rates changed September 1, 2021. Click here for more information. Follow these steps to verify and/or make this change.

09/01/2021

Open the Payroll module.

- 1. Go to Organization | Calculation Tables on the menu.
- 2. Enter "OH" in the **Calculation table name** field at the top.
- 3. Verify the **Rates** match below.

Calculation table name: OH

Calculation Table Notes

| Calculation table name: | ОН         | Modified by CMJ on 01/03/2022 10:40 AM |
|-------------------------|------------|----------------------------------------|
| Original master:        | OH SWT ect |                                        |

Published on:

Rates Modifiers

| Over       | Not Over      | Tax Amount | Tax Rate |
|------------|---------------|------------|----------|
| .00        | 5,000.00      | .00        | .5000    |
| 5,000.00   | 10,000.00     | 25.00      | 1.0000   |
| 10,000.00  | 15,000.00     | 75.00      | 2.0000   |
| 15,000.00  | 20,000.00     | 175.00     | 2.5000   |
| 20,000.00  | 40,000.00     | 300.00     | 3.0000   |
| 40,000.00  | 80,000.00     | 900.00     | 3.5000   |
| 80,000.00  | 100,000.00    | 2,300.00   | 4.0000   |
| 100,000.00 | 99,999,999.99 | 3,100.00   | 5.0000   |

- 4. Click on the **Modifiers** tab.
- 5. Change the **Exemption Amount** to \$650.00.

| Calculation             | n table nam               | ne: O | Н           |                |       |   |
|-------------------------|---------------------------|-------|-------------|----------------|-------|---|
| Calculation Table Notes |                           | otes  |             |                |       |   |
| Calcula<br>Rates        | tion table n<br>Modifiers | name: | ОН          |                |       |   |
| 1:                      | Exemptic                  |       | Description | Type<br>Amount | Value | 2 |

6. Click Close. The changes will be saved.

### Wisconsin

Wisconsin state tax rates have changed for 2022. Click here for Wisconsin's Withholding Tax Guide updated 10/21. Follow these steps to make and verify this change.

Open the **Payroll** module.

- 1. Go to Organization | Update Calculations on the menu.
- 2. Uncheck Update federal calculation formulas and Update selected federal calculation tables.

Federal Add required federal calculations Update federal calculation formulas

- □ Update selected federal calculation tables
- If they have not already, the State Calculation Tables need to be mapped to the Master Calculation Table in order for the tables to update properly. If named properly, they may already be mapped. If not, click on the line for the WI Married status and select WI SWT Married. Then, click on the line for the WI Single status and select WI SWT Single.

State -

State: WI 🗸 Wisconsin

□ Add required state calculations

☑ Update state calculation formulas

☑ Update selected state calculation tables

| Organization Calculation Table | Master Calculation Table |
|--------------------------------|--------------------------|
| WI Married                     | WI SWT - Married 🔤       |
| WI Single                      | WI SWT - Single          |
| WI No Withholding              |                          |

4. Click the top check box next to the Organization Calculation Table header.

| ĺ | R            | Organization Calculation Table | М                |
|---|--------------|--------------------------------|------------------|
| C |              | WI Married                     | WI SWT - Married |
|   |              | WI Single                      | WI SWT - Single  |
|   | $\checkmark$ | WI No Withholding              |                  |

Check the Add required state calculations. This needs to be checked as the Wisconsin tax formula has changed.
State

|    | State               |                      |                             |   |
|----|---------------------|----------------------|-----------------------------|---|
|    | State:              | WI ~                 | Wisconsin                   |   |
|    | Add                 | required s           | state calculations          |   |
|    | Upda                | ate state (          | calculation formulas        |   |
|    | 🗹 Upda              | ate select           | ed state calculation tables | ; |
| 6. | Click the <b>GC</b> | <b>)</b> button on t | he toolbar.                 |   |

- 7. Select **Preview the report**. A report will appear summarizing the changes. Print this report if you like.
- 8. Close the report.
- 9. Close the Update Calculations screen.

If you would like to verify the tables, modifiers, and calculation formula, please follow these steps:

- 1. Open Organization | Calculation Tables.
- Navigate to WI Married and WI Single to verify the tables on the Rates tab and the modifiers on the Modifiers tab as follows. Please note: Wisconsin will use the same table for Single and Married starting in 2022.

#### WI Married

| Calculation                                                             | n Table Note             | 25                    |                   |                    |  |
|-------------------------------------------------------------------------|--------------------------|-----------------------|-------------------|--------------------|--|
| Calculation table name: WI Married Modified by CMJ on 01/06/2022 9:38 A |                          |                       |                   |                    |  |
| Original master: WI SWT - Married ect                                   |                          |                       |                   |                    |  |
| Published on: 10/01/2021                                                |                          |                       |                   |                    |  |
|                                                                         | ublished off.            | 10/01/2021            |                   |                    |  |
| Rates                                                                   | Modifiers                | 10/01/2021            |                   |                    |  |
|                                                                         |                          | Not Over              | Tax Amount        | Tax Rate           |  |
| _                                                                       | Modifiers                |                       | Tax Amount<br>.00 | Tax Rate<br>3.5400 |  |
|                                                                         | Modifiers<br>Over        | Not Over              |                   |                    |  |
| _                                                                       | Modifiers<br>Over<br>.00 | Not Over<br>12,760.00 | .00               | 3.5400             |  |

### Calculation table name: WI Married

| Calculation Table Notes |                      |                      |
|-------------------------|----------------------|----------------------|
| Calculation table nam   | e: WI Married        | Modified by admin on |
| Original master:        | WI SWT - Married ect |                      |
| Published on:           | 10/01/2021           |                      |
| Rates Modifiers         |                      |                      |

|    | Description                        | Туре     | Value     |
|----|------------------------------------|----------|-----------|
| 1: | Withholding Allowance              | Amount ~ | 400.00    |
| 2: | Annual Gross Earnings Lower Limit  | Amount ~ | 25,727.00 |
| 3: | Annual Gross Earnings Higher Limit | Amount ~ | 73,032.00 |
| 4: | Deduction Amount 1                 | Amount ~ | .00       |
| 5: | Deduction Amount 2                 | Amount ~ | 9,461.00  |
| 6: | Deduction Amount Rate Multiplier   | Amount ~ | .20       |

#### WI Single

### Calculation table name: WI Single

Calculation Table Notes

| Calculation table name: | WI Single           |
|-------------------------|---------------------|
| Original master:        | WI SWT - Single ect |
| Published on:           | 10/01/2021          |
|                         |                     |

Rates Modifiers

|                  | Description                        | Туре     | Value     |
|------------------|------------------------------------|----------|-----------|
| 1:               | Withholding Allowance              | Amount ~ | 400.00    |
| 2:               | Annual Gross Earnings Lower Limit  | Amount ~ | 17,780.00 |
| 3:               | Annual Gross Earnings Higher Limit | Amount ~ | 73,630.00 |
| 4:               | Deduction Amount 1                 | Amount ~ | .00       |
| 5:               | Deduction Amount 2                 | Amount ~ | 6,702.00  |
| <mark>6</mark> : | Deduction Amount Rate Multiplier   | Amount ~ | .12       |

- 3. Close the **Calculation Tables** screen.
- 4. Open Organization | Calculation Formulas.
- 5. Navigate to the **Wisconsin State Withholding** formula. Verify the formula is as follows:

Formula name: Wisconsin State Withholding

Calculation Formula Notes

| Formula name:    | Wisconsin State Withholding                                                                                                    |
|------------------|----------------------------------------------------------------------------------------------------|
| Original master: | Wisconsin State Withholding >ct                                                                                                    |
| Formula:         | Var1 = WagesCurrPer<br>Var2 = IIF(Var1 <modifier2, modifier5,iif(var1="">Modifier3, Modifier4, Modifier5-((Var1-Modifier2)*Modifier6)))<br/>Var3 = Var1-Var2<br/>Var4 = MAX(0, Var3 - ((CurrentExemptions + CurrentAdditionalExemptions) * Modifier1))<br/>Result = Table(Var4)</modifier2,> |

6. Close the **Calculation Formulas** screen.

# **Wisconsin Retirement System Rates**

Your community may have new WRS rates. These new rates should be entered before your first payroll in 2022. Visit the following website and select your community to confirm your WRS rates.

https://etfonline.wi.gov/ETFCalculatorWeb/etf/internet/employer/ETFemployerrates.jsp.

Most communities' rates have changed to the following. As stated above, use the website to verify these rates are correct for your community.

#### General

Employee Required - 6.50%

Employer Required - 6.50%

#### Elected

Employee Required - 6.50%

Employer Required - 6.50%

#### Protective with Social Security

Employee Required – 6.50%

Employer Required – 12.00%

#### **Protective without Social Security**

Employee Required - 6.75%

Employer Required – 16.40% (includes duty disability rate)

To change the rates, do this:

- 1. Open Connect Payroll | Organization | Pay Codes.
- 2. Select the appropriate WRS pay code in use at your site.
- 3. Click on the **Employee** tab.
- 4. Change the **Percentage** to the appropriate rate. Highlight the full amount and type a positive number and press **Enter**. The system will change the percentage to a negative.
- 5. Click on the **Employer** tab.

- 6. Change the **Percentage** to the appropriate rate.
- 7. Repeat steps 2 5 to change the other WRS pay codes.

# **Congratulations!**

You have completed the Payroll Year-end Closing! The Payroll system is now ready for you to enter payroll for the new year.

## **Useful Websites**

Listed below are links to sites you can find helpful and often important information.

IRS – general links to forms, publications, and general information. www.irs.gov IRS – Publication 15-T https://www.irs.gov/pub/irs-pdf/p15t.pdf Social Security Administration Business Services: http://www.socialsecurity.gov/pgm/business.htm SSA - Payroll Year End Balancing http://www.socialsecurity.gov/employer/recon/recon.htm **STATE WEBSITES** Illinois Department of Revenue https://www2.illinois.gov/rev/Pages/default.aspx Iowa Department of Revenue http://www.iowa.gov/tax/index.html Minnesota Department of Revenue https://www.revenue.state.mn.us/minnesota-department-revenue Michigan Department of Treasury http://www.michigan.gov/treasury/ Missouri Department of Revenue http://dor.mo.gov/ Ohio Department of Taxation http://tax.ohio.gov/ Wisconsin Department of Revenue http://www.revenue.wi.gov/ Wisconsin Retirement Rates: http://etfonline.wi.gov/ETFCalculatorWeb/etf/internet/employer/ETFemployerrates.jsp